Seria: ELEKTRYKA z. 176 Nr kol. 1500

# Andrzei WILK<sup>1)</sup>, Grzegorz KOSTRO<sup>2)</sup>, Piotr DOBROWOLSKI<sup>3)</sup>

# **M O DELO W ANIE PRZESTRZENNE ELEM ENTÓ W SILNIKA ASYNCHRONICZNEGO Z WYKORZYSTANIEM PAKIETU AutoCAD**

Streszczenie. W artykule przedstawiono możliwości programu AutoCAD wspomagające proces modelowania przestrzennego wybranych elementów konstrukcyjnych silnika indukcyjnego klatkowego. Omówiono wybrane zaawansowane techniki modelowania powierzchniowego i bryłowego oraz zastosowane do tego celu narzędzia programu AutoCAD. Pokazano modele przestrzenne walka, łożysk, pakietu wirnika oraz klatki wirnika na przykładzie silnika typu Sg100L4-AF.

Do automatycznego generowania modeli w środowisku AutoCAD napisano program w języku VisualLISP jako okienkową aplikację umożliwiającą pracę z programem nawet niedoświadczonemu użytkownikowi. Położono duży nacisk na aspekty dydaktyczne aplikacji, która znacznie wspomaga proces dydaktyczny nauczania projektowania maszyn elektrycznych.

# 3D MODELLING OF ASYNCHRONOUS MOTOR CONSTRUCTIONAL PARTS USING AUTOCAD

Summary. AutoCAD capabilities that are helpful in a process of the 3D modelling of squirrel-cage asynchronous motor constructional parts are presented in the paper.

Selected advanced techniques of surface (2D) and solid (3D) modelling and AutoCAD tools used for this purpose are discussed. For the motor type Sg100L4-AF three-dimensional models of its: shaft, bearings, squirrel-cage, stator and rotor core are presented.

For automatic creation of models in AutoCAD environment a program in VisualLISP language has been written. Even for an inexperienced user this window application program is easy to work with. Special attention has been paid to didactic aspects of the application and this considerably helps in a teaching process of electric machine design.

Key words: asynchronous motor, shaft, bearings, Iron core, solid modelling, surface modelling, VisualLISP, AutoCAD

#### 1. WSTĘP

Modelowanie przestrzenne maszyny elektrycznej jest pewnym fragmentem procesu komputerowego wspomagania projektowania. W poszczególnych etapach tego procesu znane są wymiary elementów konstrukcyjnych maszyny. Są one częściowo obliczane przez program, a częściowo definiowane przez projektanta. W oparciu o te dane geometryczne można utworzyć przestrzenny model, odwzorowujący w pewnym stopniu obiekt rzeczywisty, który stanowi podstawę do utworzenia dokumentacji technicznej lub wizualizacji siatki dyskretyzującej obiekt [3],

Istnieje obecnie stosunkowo duża liczba programów wspomagających komputerowe modelowanie przestrzenne. W samej rodzinie produktów znanej na polskim rynku firmy Autodesk można wyróżnić takie pakiety, jak AutoCAD, Mechanical Desktop i 3D Studio MAX, które umożliwiają tworzenie grafiki trójwymiarowej. Większość tego typu pakietów dedykowana jest środowiskom związanym z mechaniką, budownictwem, architekturą itp. Programy te z powodzeniem mogą być także wykorzystane w inżynierii elektrycznej [2,4], gdyż umożliwiają

<sup>&</sup>lt;sup>11</sup> Dr inż., Politechnika Gdańska, Wydział Elektrotechniki i Automatyki, 80-952 Gdańsk, ul. Narutowicza 11/12, tel: 3471087, fax: 3410880, e-mail: awilk@elv.pg.eda.pl

<sup>&</sup>lt;sup>2)</sup> Mgr inż., Politechnika Gdańska, Wydział Elektrotechniki i Automatyki, 80-952 Gdańsk, ul. Narutowicza 11/12, tel: 3471157, fax: 3410880, e-mail: kapral@ds.pg.gda.pl

<sup>&</sup>lt;sup>3)</sup> Mgr inż., Politechnika Gdańska, Wydział Elektrotechniki i Automatyki, 80-952 Gdańsk, ul. Narutowicza 11/12, tel: 3471157, fax: 3410880, e-mail: pdobrow@ds.pg.gda.pl

współpracę z tzw. nakładkami, czyli programami dedykowanymi do konkretnych potrzeb inżyniera elektryka.

W pracy przedstawiono możliwości popularnego pakietu AutoCAD [1] w dziedzinie modelowania elementów konstrukcyjnych silnika asynchronicznego. Z punktu widzenia projektanta jego istotną cechą jest możliwość tworzenia własnych aplikacji (nakładek) z wykorzystaniem takich języków programowania, jak: Visual LISP, Visual BASIC i Visual C++. W przypadku prostszych aplikacji optymalnym rozwiązaniem jest wykorzystanie języka Visual LISP [5], którego interpreter jest integralną częścią pakietu AutoCAD.

# 2. AKWIZYCJA WYMIARÓW KONSTRUKCYJNYCH

Punktem wyjścia wszystkich programów do tworzenia grafiki trójwymiarowej (3D) jest akwizycja wymiarów konstrukcyjnych. Jeżeli wymiary te są obliczane przez programy nie współpracujące bezpośrednio z AutoCAD-em, to mogą być one importowane do środowiska AutoCAD-a bezpośrednio z pliku. Wymagana jest w tym przypadku nakładka programowa napisana w jednym z wyżej wymienionych programów i wiedza dotycząca formatu pliku danych w pa.. .ięci masowej komputera. Dane konstrukcyjne modelu mogą być definiowane również przez użytkownika. Pod tym względem interfejs graficzny AutoCAD-a jest w porównaniu z innymi programami jednym z najlepszych. Użytkownik ma do dyspozycji obszerny i łatwy w obsłudze zestaw różnych uchwytów (sposobów precyzyjnego przyciągania kursora do obiektu graficznego) oraz kilka alternatywnych sposobów wprowadzania danych z klawiatury.

W przypadku programowych nakładek projektant jest zobowiązany jedynie do edycji danych liczbowych w odpowiednich polach interfejsu okienkowego. Na rys.1 przedstawiono taki interfejs na przykładzie edycji danych wymiarowych żłobka wirnika silnika asynchronicznego.

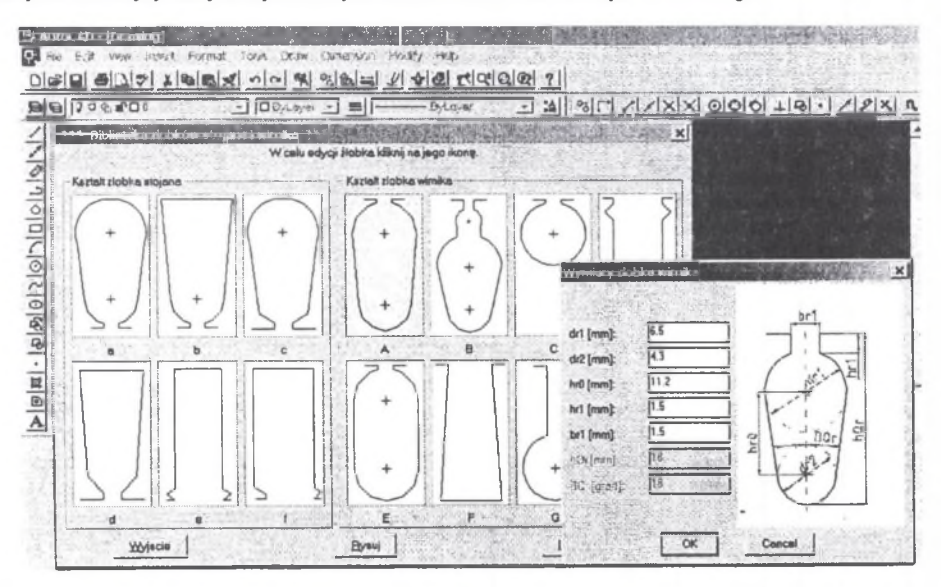

Rys. 1. Wprowadzanie danych wymiarowych żłobka wirnika za pomocą okienkowego interfejsu użytkownika Fig. 1. Entering rotor slot dimensions data with the help of the user interface

W przypadku akwizycji danych za pomocą okna dialogowego możliwa jest bieżąca kontrola poprawności wprowadzanych przez projektanta danych.

## 3. TECHNIKI MODELOWANIA PRZESTRZENNEGO

Tworzenie obiektów trójwymiarowych w środowisku programu AutoCAD może być realizowane poprzez modelowanie krawędziowe, powierzchniowe i bryłowe. W prezentowanej pracy wykorzystano niektóre tylko techniki modelowania bryłowego i powierzchniowego.

#### **3.1. Utworzenie zarysu modelu**

Wiele elementów silnika asynchronicznego ma jednakowy kształt przekroju w osi poprzecznej (pakiet żelaza) lub podłużnej (wałek, łożysko) maszyny. To bardzo ułatwia zamodelowanie danego obiektu. Do tego celu wystarcza tylko narysowanie zarysu obiektu w określonym przekroju. W przypadku programowych nakładek punkty definiujące zarys przekroju są automatycznie obliczane przez program na podstawie wymiarów zaczerpniętych z bazy danych lub wprowadzonych przez użytkownika.

Proces rozpoczyna się od wygenerowania rysunku zarysu obiektu na płaszczyźnie. Podstawą do narysowania są charakterystyczne punkty łączone za pomocą odpowiednich funkcji graficznych np. *polllinii {pline).* Na rys.2a,b i c pokazano zarysy i charakterystyczne punkty odpowiednio takich obiektów, jak fragment pakietu żelaza wirnika, wałka i łożyska.

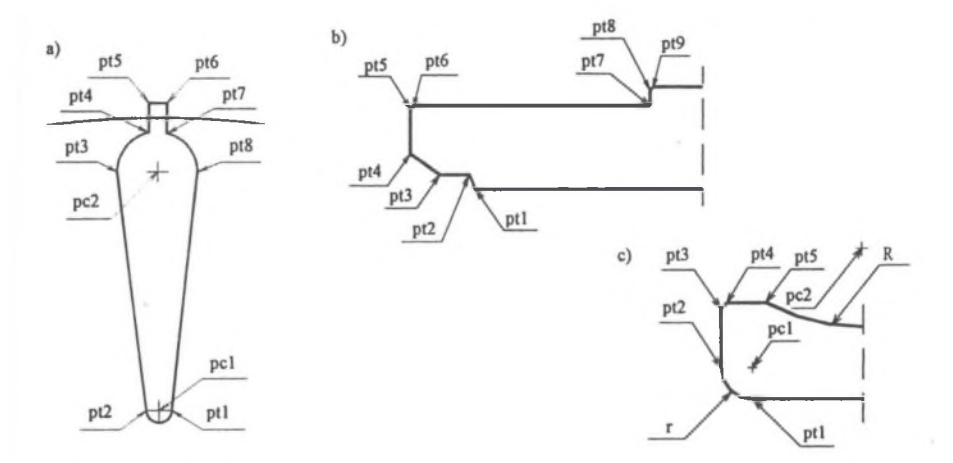

Rys. 2. Charakterystyczne punkty i zarysy fragmentów przekrojów: a) pakietu wirnika, b) watka, c) łożyska Fig. 2. Outlines of cross-section fragments and their characteristic points: a) rotor core, b) shaft, c) bearing

Przykład kodu programu w języku VisualLISP do narysowania fragmentu zarysu pakietu wirnika przedstawiono poniżej.

*(command "PLINE" pt1 pt8 "a" "ca" pc2 pt7 "I"pt6 pt5 pt4*

"*a*" *"ce" pc2 pt3 "I"pt2 "a" "ce" pc1 pt1 "cl")*

Celowo zastosowano tutaj zamknięty zarys żłobka wystający poza zarys pakietu. Są przynajmniej dwa powody, dla których to zrobiono. Po pierwsze, projektant nie musi obliczać ,w których punktach następuje przecięcie zarysu żłobka z okręgiem wewnętrznym lub zewnętrznym pakietu. Program zrobi to sam przy zastosowaniu odpowiedniej procedury. Po drugie, na obwodzie jest kilkadziesiąt żłobków, które ostatecznie muszą być połączone ze sobą za pomocą łuków. Rysowanie tych wszystkich łuków jest dla projektanta uciążliwe. Ponadto aby zrobić z tego zarysu bryłę, wszystkie te fragmenty krzywych i prostych muszą stanowić zamkniętą linię sklejaną. AutoCAD daje projektantowi w takiej sytuacji wygodne narzędzie w postaci operacji Boole'a na obiektach płaskich.

Istnieje możliwość definiowania nazw poszczególnym fragmentom rysunku, co niewątpliwie wspomaga projektowanie, dlatego że projektant zamiast do zbioru okręgów prostych czy krzywych odwołuje się do konkretnych zmiennych, np. żłobków, uzwojeń, izolacji, łożysk itp.

#### **3.2. Tworzenie modelu przez obracanie zarysu w przestrzeni**

Technika ta polega na obrocie zamkniętego zarysu obiektu wokół dowolnej osi w przestrzeni. Sposób ten może być użyteczny do modelowania takich obiektów, których przekrój w osi podłużnej (obrotu) nie ulega zmianie.

Za pomocą tego sposobu można zamodelować np. wał silnika, elementy łożyska, pierścienie uzwojenia klatkowego, elementy wentylatora itp. Podstawowym narzędziem programu AutoCAD do tego celu jest polecenie *REVOLVE,* które wymaga takich parametrów, jak nazwy obiektów (zarysów), osi obrotu oraz kąta obrotu. Przykład kodu programu napisanego w języku VisualLISP wykorzystującego polecenie *REVOLVE* do utworzenia przestrzennego modelu wałka oraz bieżni łożyska może mieć postać: *(command "REVOLVE" wałek biezniaw "" os "360").*

Na rys.3 pokazano fragment wału silnika od strony czopa przenoszącego moment obrotowy oraz bieżnie wewnętrzną łożyska po operacji obrócenia zarysu przedstawionego na rys.2b i rys.2c wokół osi wirnika.

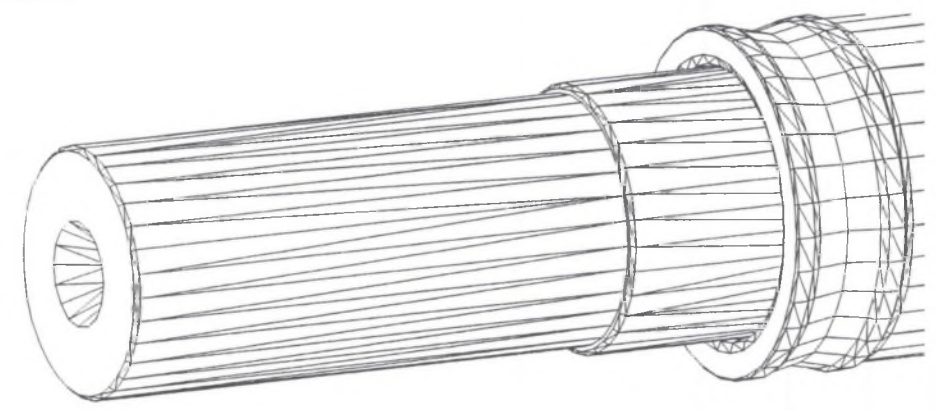

- Rys. 3. Fragment modelu walka oraz bieżnia wewnętrzna łożyska wykonane techniką obrotu zarysu powierzchni wokół osi wirnika za pomocą funkcji *REVOLVE*
- Fig. 3. A fragment of the shaft and internal bearing truck model obtained by rotation of the outline around the rotor axis using the *REVOLVE function*

Gęstość siatki obiektu może być regulowana przez użytkownika za pomocą zmiennych systemowych programu AutoCAD. Kąt obrotu może przybierać dowolne wartości z przedziału od 0 do 360 stopni kątowych. Tak wykonany obiekt jest traktowany przez program jako bryła, na której mogą być realizowane operacje Boole'a.

# **3.3. Tworzenie modelu przez wytłaczanie zarysu wzdłuż ścieżki**

Technika ta polega na wytłaczaniu zamkniętego zarysu obiektu na płaszczyźnie wzdłuż osi prostopadłej do tej płaszczyzny. Sposób ten może być użyteczny do modelowania takich obiektów, których przekrój w osi poprzecznej (w osi wytłaczania) nie ulega zmianie.

Za pomocą tego sposobu można zamodelować np. pakiet żelaza wirnika, pakiet żelaza stojana, uzwojenie stojana i wirnika w części żłobkowej itp. Podstawowym narzędziem programu AutoCAD do tego celu jest polecenie *EXTRUDE,* które wymaga podania takich parametrów, jak nazwy obiektów (zarysów) oraz wysokości wytłaczania. Przykład kodu programu napisanego w języku VisualLISP wykorzystującego polecenie *EXTRUDE* do utworzenia przestrzennego modelu pakietu żelaza wirnika może mieć postać: *(command "EXTRUDE" pakiet\_wimika Ir "0").*

Na rys.4 pokazano fragment pakietu żelaza wirnika po operacji wytłaczania zarysu, którego fragment przedstawiono na rys.2a.

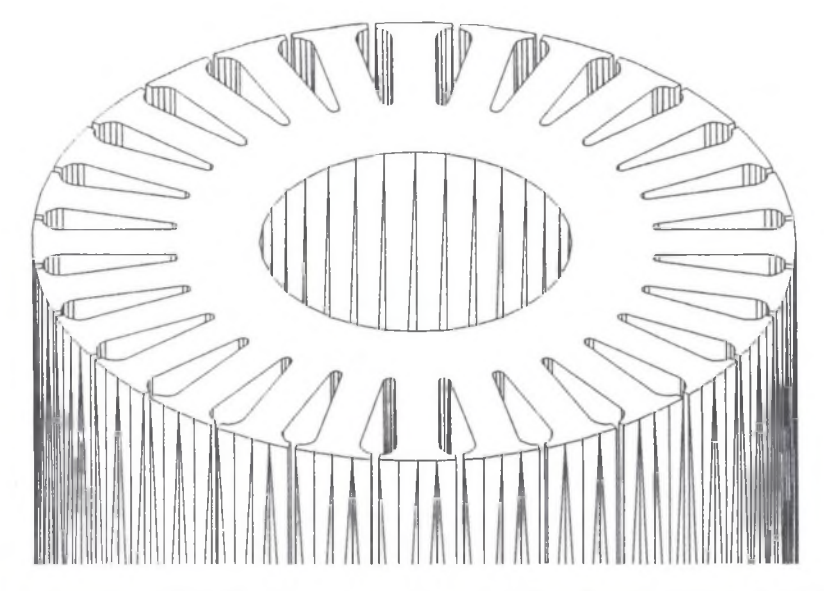

Rys. 4. Fragment modelu pakietu żelaza wirnika wykonany techniką wyttaczania zarysu powierzchni wzdłuż osi wirnika za pomocą funkcji *EXTRUDE*

Fig. 4. A fragment of the iron rotor core model obtained by extrusion technique of the outline along the rotor axis using the *EXTRUDE function*

Podczas wytłaczania obiektu istnieje możliwość rozszerzania lub zwężania przekroju wzdłuż osi. Tak wykonany obiekt jest traktowany przez program jako bryła, na której mogą być realizowane operacje Boole'a.

#### **3.4. Operacje Boole'a na obiektach rysunkowych**

AutoCAD wspomaga także modelowanie poprzez operacje logiczne na obiektach płaskich i bryłach. Użytkownik ma do dyspozycji takie rodzaje operacji, jak: dodawanie obiektów, odejmowanie i znajdowanie części wspólnych nachodzących na siebie brył. Wykorzystuje się do tego celu takie narzędzia, jak: *UNION* (dodawanie), *SUBTRACT* (odejmowanie) oraz *INTERSECT* (część wspólna).

Środowisko AutoCAD-a zawiera szereg gotowych do wykorzystania obiektów płaskich, powierzchniowych i bryłowych. Wśród obiektów bryłowych znajdują się: *sphere, cylinder, box, cone, torus* itp. Niektóre z nich wykorzystano do zamodelowania kuleczek łożyska (*sphere*) oraz wpustu (*cylinder, box).*

Model wpustu wykonano z wykorzystaniem operacji Boole'a (*UNION)* na dwóch obiektach typu *cylinder* i jednym typu *box.* Kulki łożyska zamodelowano wykorzystując obiekt typu *sphere,* który skopiowano w przestrzeni za pomocą polecenia *3DARRAY.* Rowek na wpust w czopie wału wykonano przy zastosowaniu polecenia *SUBTRACT* zachowując w nim odpowiednią sekwencję odwoływania się do obiektów.

Na rys.5 pokazano fragment wału, wpust oraz łożysko (bez koszyka) jako rezultat wyżej opisanych operacji Boole'a oraz szyku kołowego (3DARRAY).

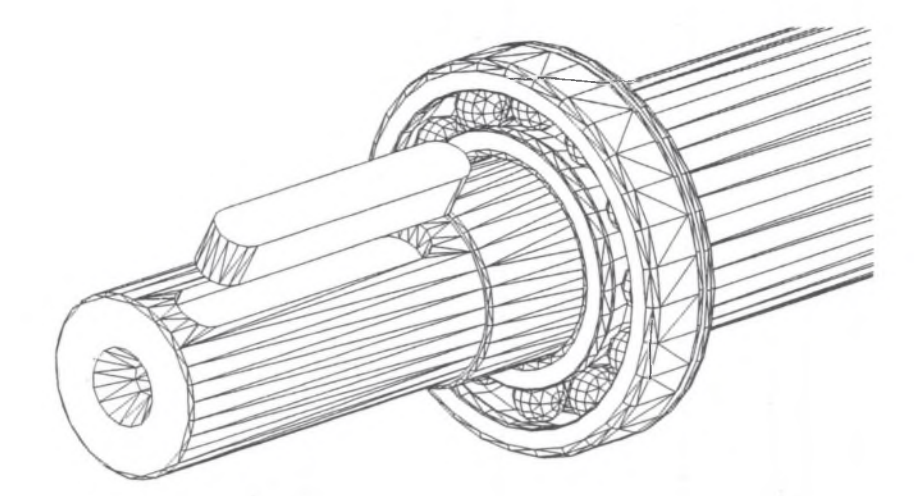

Rys. 5. Fragment wału, wpust oraz łożysko (bez koszyka) jako wynik operacji Boole'a i szyku kołowego Fig. 5. A fragment of the shaft, key and bearing (without the bearing cage) as a result of Boolean operations and the polar array function

### **3.5. Techniki modelowania powierzchniowego**

AutoCAD wspomaga modelowanie powierzchniowe za pomocą takich narzędzi jak: *3D Face, 3D Surfaces, 3DMesh, Revolved Surface, Edge Surface* itp. Na obiektach tego typu nie można wykonywać operacji Boole'a. Są one jednak niezastąpione w przypadku modelowania bardzo złożonych kształtów. Można tu wymienić chociażby uzwojenie stojana w części czołowej, radełkowana część wałka, skośny pakiet żelaza wirnika wraz z klatką, koszyk łożyska itp.

Na rys.6 pokazano model skośnego pakietu żelaza wirnika łącznie z klatką wykonany przy zastosowaniu polecenia *3Dmesh.*

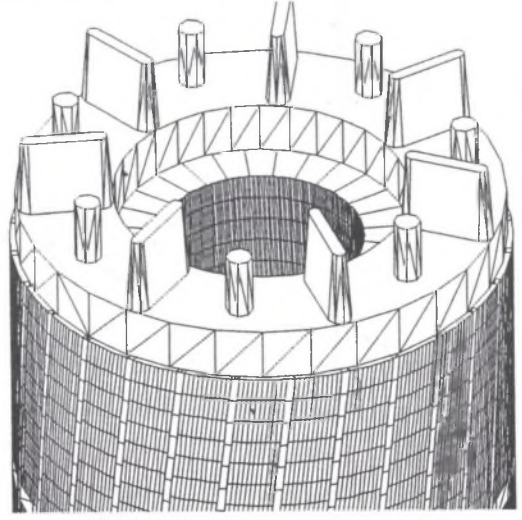

Rys 6. Model skośnego pakietu żelaza wirnika oraz klatki wykonany za pomocą polecenia *3DMesh* Fig. 6. Model of the skew iron rotor core and the squirrel cage obtained using the *3Dmesh* function

Polecenie 3DMesh jest najbardziej uniwersalnym narzędziem modelowania powierzchniowego. Wymaga ono od użytkownika zdefiniowania wszystkich współrzędnych węzłów siatki.

### **3.6. Techniki tworzenia realistycznych efektów wizualnych w środowisku AutoCAD-a**

Sposoby wspomagające tworzenie realistycznych obiektów wizualnych polegają na ukrywaniu (polecenie *HIDE)* niewidocznych krawędzi obiektu (rys.3,4,5,6 ), cieniowaniu (polecenie *SHADE)* oraz powlekaniu (moduł *RENDER).* Najlepsze efekty wizualne uzyskuje się z wykorzystaniem modułu *RENDER,* gdyż umożliwia on definiowanie tła, oświetlanie oraz nakładanie materiałów (z biblioteki lub definiowanych przez użytkownika).

Na rys.7 pokazano fragment modelu wirnika po zastosowaniu modułu *RENDER.*

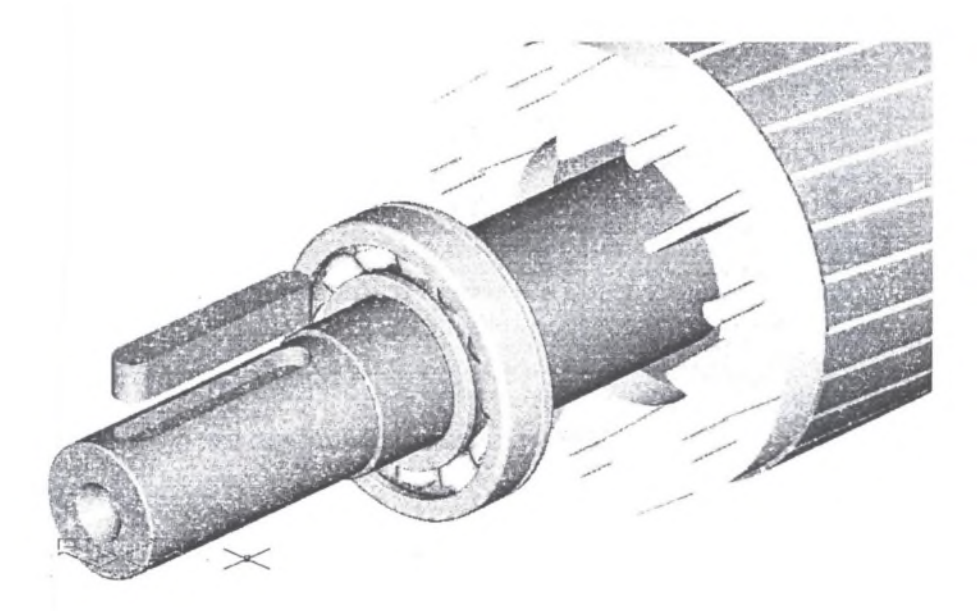

Rys. 7. Fragment modelu wirnika silnika asynchronicznego po zastosowaniu modułu *RENDER* Fig. 7. A fragment of the asynchronous rotor model after using the *RENDER* module

# 4. PODSUMOWANIE

W pracy przedstawiono możliwości modelowania w środowisku pakietu AutoCAD elementów silnika asynchronicznego na przykładzie wałka, łożyska, pakietu żelaza wirnika i klatki wirnika.

Pokazano, że techniki i narzędzia modelowania dostępne użytkownikowi są wystarczające do zamodelowania każdego elementu silnika asynchronicznego.

Współrzędne węzłów siatki obiektu mogą być wykorzystane w innych programach obliczeniowych np. wykorzystujących metody elementów skończonych.

Istotną zaletą programu AutoCAD jest możliwość tworzenia własnych aplikacji (nakładek) z wykorzystaniem takich języków programowania jak: Visual LISP, Visual BASIC i Visual C++.

### **LITERATURA**

1.AutoCAD R14: User's Guide. Autodesk, Inc. USA 1997.

2 .Michna M., W ilk A.: Procedury graficzne wspomagające projektowanie pakietu stojana i wirnika z wykorzystaniem programu AutoCAD. IV Konferencja Naukowo-Techniczna "ZASTOSOWANIA KOMPUTERÓW W ELEKTROTECHNICE" . Poznań/Kiekrz, 1999, str. 541-544.

3.Pietrowski W., Szeląg W., Demenko A.: Zastosowanie bibliotegi graficznej OpenGL do wizualizacji siatek dyskretyzujących w układach 3D. V Konferencja Naukowo-Techniczna "ZASTOSOW ANIA KOMPUTERÓW W ELEKTROTECHNICE" . Tom II. Poznań/Kiekrz, 1999, str. 435-438.

4.W ilk A., Nadolski A.: Komputerowy atlas uzwojeń silników asynchronicznych trójfazowych. V Konferencja Naukowo-Techniczna "ZASTOSOWANIA KOMPUTERÓW W ELEKTROTE-CHNICE". Tom II. Poznań/Kiekrz, 2000, str. 463-466.

5.VlsualLISP: Visual LISP Developer's Guide. Autodesk, Inc. USA 1999.

Recenzent: Dr hab. inż. Bronislaw Drak

W płynęło do Redakcji dnia 15 lutego 2001 r.

#### **Abstract**

The paper presents a number of possible AutoCAD applications to a 3D Computer Aided Modelling of selected constructional elements of an Induction cage motor. The following elements of an induction cage m otor have been modelled: motor shaft, complete bearing, rotor and stator core and rotor squirrel cage.

The chosen advanced techniques of surface and solid modelling methods as well as the applied for this purpose AutoCAD tools are discussed.

Creation of 3D objects in the AutoCAD environment can be realized by means of edge, surface and solid modelling. Only some of the mentioned above techniques have been used in the presented paper.

The model creation process starts from dimension data acquisition. They have been loaded from data file or introduced directly by the user (Fig.1).

In many cases the modeling process starts from drawing the object outline as showed in Figs.2a,b and c. The next step is using tools of solid modelling with respect to the object outline. One of the methods uses revolving the outline around the chosen axis. The method allows to createn for example models of a shaft or bearings (Fig.3). Another technique is based on extruding the model outline along the chosen path. The stator or rotor core models can be obtained this way, as shown in Fig.4.

More complicated objects are obtained by using Boolean operation of union, intersection or subtraction. A key and a splineway in a shaft can be obtained this way (Fig.5).

AutoCAD provides several methods for creating surface meshes. A mesh represents an object surface using planar facets. With the 3DMesh command user can construct very irregular surfaces. Finally knurling of the shaft and twisting of the rotor core model can be presented this way. The model of the skew iron rotor core and the squirrel cage obtained by using the *3Dmesh* function is shown in Fig.6.

AutoCAD supports several programming languages, from AutoLISP to C++ interface. AutoLISP lets users write programs in a powerful high-level language that is well suited to graphical applications. Application to object modeling of objects presented in this paper has been written in VisualLISP language.